# TeZ

## eZ Publish Basic Concepts & Administration

eZ Publish Summer Camp 2013, Bol, Croatia

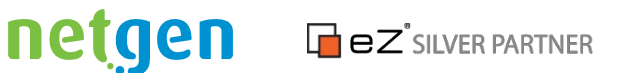

#### What is eZ?

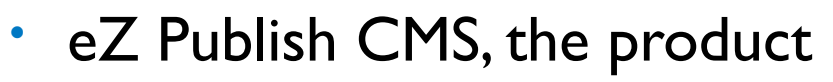

- *Open source* web CMS based on LAMP
- Commercial enterprise open source model with 2 versions:
	- Enterprise (6 month release cycle)
	- Community (monthly release cycle)
- eZ Systems, the vendor
	- Norwegian company
	- Web content management solutions from 1999.
	- Globaly present in Europe, US and Asia

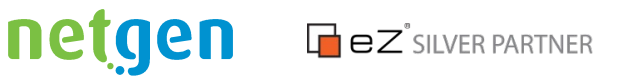

#### Content & presentation separation

- The core value of eZ for more than 10 years is its content model which enforces separation of content and presenation
- This it the base for Multi Channel Content Platform
	- mobile apps
	- TV
	- internet fridges

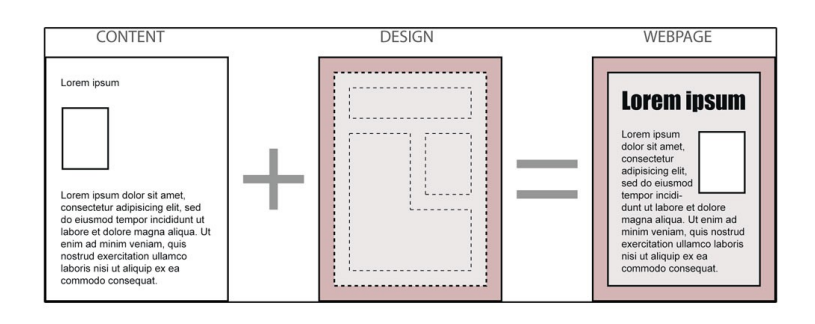

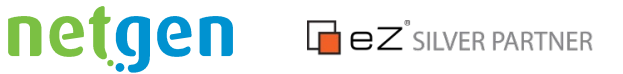

#### eZ Content model

#### **ARTICLE CLASS**

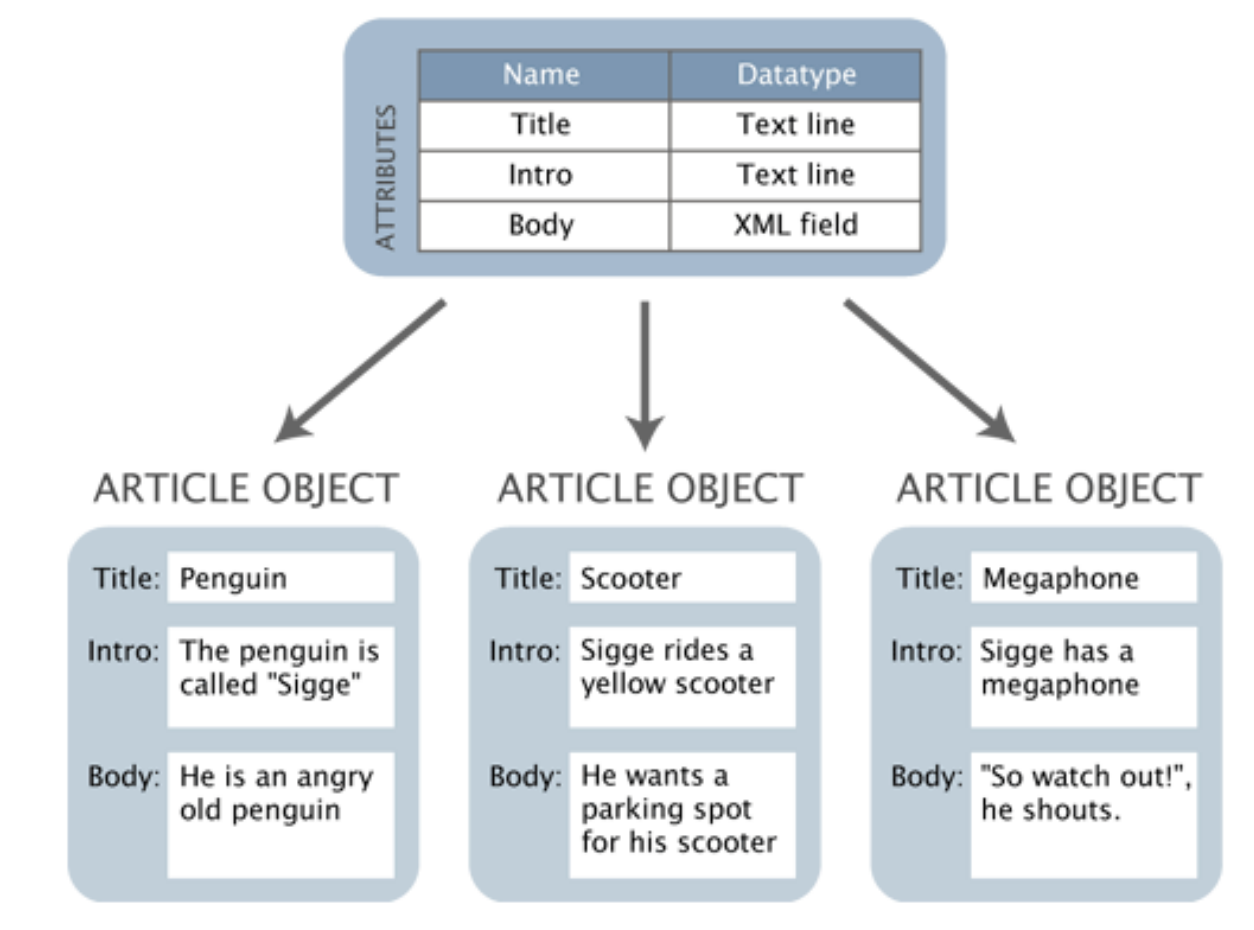

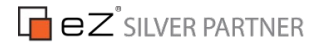

netgen

#### Content (summary)

- A content (object) is the main content unit
- A content (object) is of some content type (class)
- A content (object) has versions
- A content (object) version can have more translations
- A content (object) has fields (attributes) according to field defnitions (class attributes)
- A content (object) can get, and usually does, a coresponding location (node) in the content tree

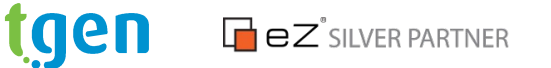

#### eZ4 vs eZ5 naming

- Content Class ContentType
- Content Class Group ContentTypeGroup
- Datatype FieldType
- Node Location
- Content Object Content (and ContentInfo)
- Content Object Version VersionInfo
- Content Object Atribute Field + FieldValue
- Content Class Attribute FieldDefnition

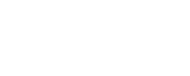

**D**eZ<sup>°</sup>SILVER PARTNER

nerden

#### Content (object)

• A content (object) is the main data unit

**TASK**: create new Blog Post under Blog:

- 1. Go to [http://ezpublish.ezsc/ezdemo\\_site\\_admin/Blog](http://ezpublish.ezsc/ezdemo_site_admin/Blog)
- 2. Click on Create New and select Blog Post
- 3. Fill the form
- 4. Publish

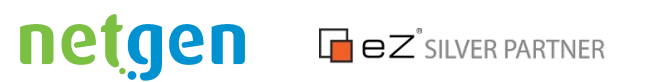

### Content Type (Class)

- A predefned datatype manages one piece of data
- A content type has Field Definitions (class attributes) created form Fieldtypes (datatypes)
- A content (object) is of some content type (class)

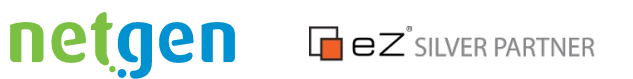

#### Custom content type

#### **TASK:** create My Folder content type

- 1. Go to admin ([http://ezpublish.ezsc/ezdemo\\_site\\_admin](http://ezpublish.ezsc/ezdemo_site_admin))
- 2. Go to Setup -> Classes –> Content
- 3. Copy existing class Folder
- 4. Add attributes
- 5. Delete attributes

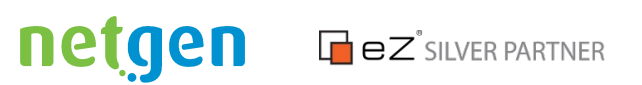

#### Content version

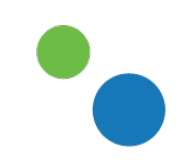

• A content object has versions

#### **TASK**: edit content

1. Go to some existing contet, e.g. [http://](http://ezpublish.ezsc/ezdemo_site_admin/Shopping/Products/eZ-Publish-Man-jacket) ezpublish.ezsc/ezdemo\_site\_admin/Shopping/Products/eZ-Publish-M

- 2. Click Edit and change data in form
- 3. Hit Publish

**TASK**: restore version 1

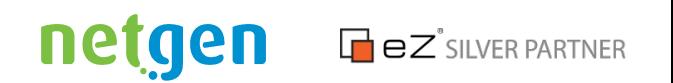

#### Content translation

• A content object version can have more translations

#### **TASK:**

- 1. Go to Setup -> Languages
- 2. Add new language of choice

#### **TASK:** translate content

- 1. Go to some existing content
- [http://](http://ezpublish.ezsc/ezdemo_site_admin/Shopping/Products/eZ-Publish-Man-jacket)

ezpublish.ezsc/ezdemo\_site\_admin/Shopping/Products/eZ-Publish-M

netgen

**D**eZ<sup>°</sup>SILVER PARTNER

2. Translate

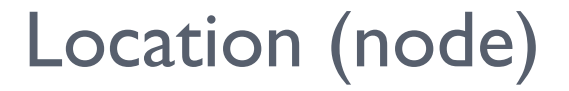

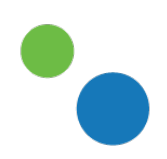

- A content (object) can get coresponding location (node) in the content tree
- **TASK:** move content to another location?

**TASK:** add new location?

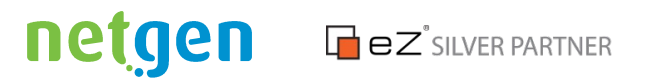

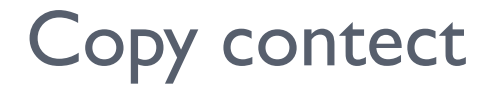

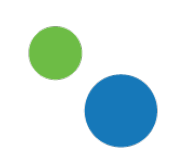

#### **TASK:** copy one content?

#### What is the difference between move, add location and copy?

**TASK:** copy subtree?

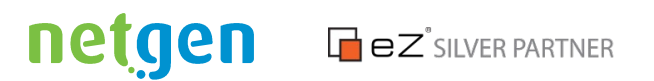

Some extra features

**TASK:** hide/show location

**TASK:** swap location

In what situation swapping location (node) could be useful?

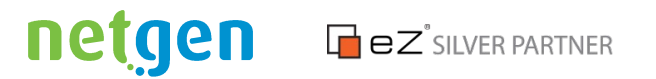

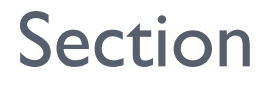

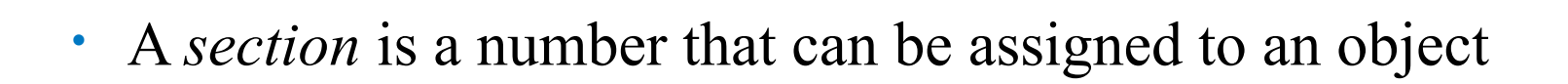

#### **TASK:**

- 1. Go to Setup -> Sections
- 2. Add new section
- 3. Assign new section to a subtree

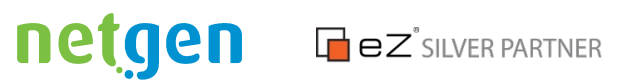

#### Access control

- User account field type (datatype)
- User and User group content types
- Roles
- Policies

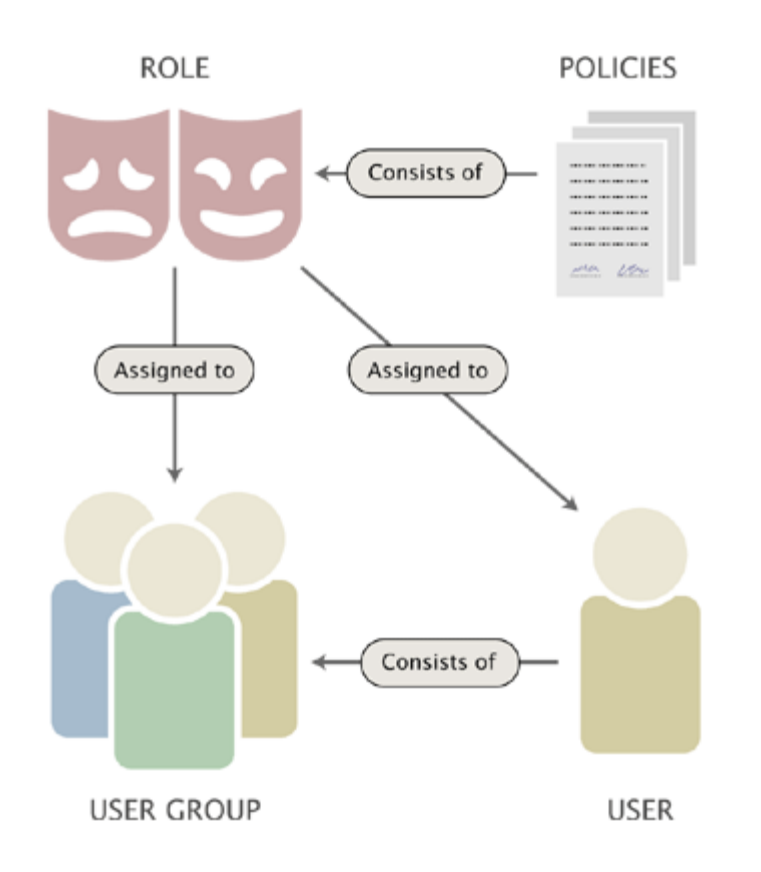

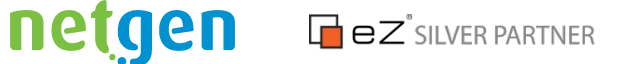

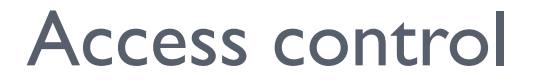

**TASK:** add new user group

**TASK:** add new user

**TASK:** add new role

**TASK:** assign new role

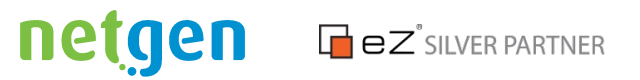

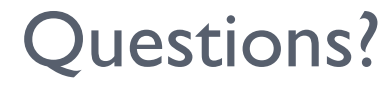

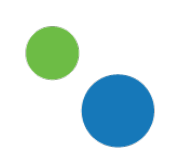

Ivo Lukač @ilukac [ivo@netgen.hr](mailto:ivo@netgen.hr)

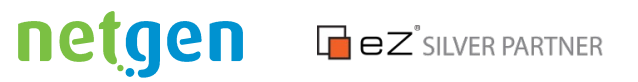